### **Ultimate3S: QRP Labs Multi-mode QRSS Beacon キット**

# **PCB Revision 1**

# **1. 初めに**

QRP Labsの第三世代機 "Ultimate3S" Multi-mode QRSS beacon キットをご購入いただきあ りがとうございます。 本キットは、小電力でHF伝搬を調査するために利用されている種々の電波形式を自 動的に送信することができます。Si5351Aシンセサイザモジュールに加え、バンド変更を簡単に⾏えるプラ グインタイプのLPFを利用しているため正確かつ高い周波数安定度でLF/MF/HF/VHFの帯域で運用可 能です。

**キット製作にあたって**:本キットはシンプルな構成ですが、非常に多数の機能と設定変更オプションがあり ます。**最初にマニュアルを全て読み理解してください。**(訳者注 日本語マニュアルに疑問点があれば英 文マニュアルを参照して下さい。)そして組立方法の項目で述べられた順番で組み立てて下さい。本キッ トの送信信号のモニタ⽤に、ソフトウエア(例えば Argo)をPCにインストールし、受信機に接続し、予 め動作することを確かめてください。キットが完成しても、すぐにアンテナに繋がず、ダミーロードで信号をモニ タし、動作を理解してください。**良い結果を得るためには適切な設定が⽋かせません。校正の項目を参 照してください。** 

本組立マニュアルだけでなくオペレーションマニュアルも一緒に読んでください。

本U3Sキットは次の電波形式で運用可能です。

- QRSS mode (plain on/off keyed slow CW)
- FSK/CW mode (frequency shift keyed slow CW)
- DFCW mode (dual frequency CW, dit's and dah's on different frequencies)
- WSPR and WSPR-15 modes (Weak Signal Propagation Reporter)
- Slow-Hellschreiber (frequency shifted slow Hellschreiber)
- Hellshreiber (full-speed standard Hellschreiber, and half-speed Hellshreiber)
- CW (plain CW) and fast FSK mode
- Transmitter mode (manual keyed, on/off CW or FSK)
- Customisable FSK patterns
- Opera
- $\bullet$  PI4

その他の特徴:

● Si5351Aシンセサイザーを利用した出力周波数制御 (Si5351AシンセサイザーはU3Sキットに付属 しています)

- プラグインLPFボード(2200m から 10mさらに6m までの全てのLF/MF/HF/VHF 購入時1バン ド付属 それ以外は別途購入)
- ユーザインターフェース (16文字x 2段 バックライト付きLCD表示と2つのボタン)
- ユーザ設定( コールサイン, メッセージ, 通信速度, FSK, モードなど)を保存するEEPROM
- GPSインターフェース: 周波数校正並びに時刻と無線局設置場所情報の自動取得用
- マイコンによる WSPRメッセージ送信機能(外部PC不要)
- WSPR用グリッドロケータ自動生成機能 (GPSデータ利用時)
- QRSSにおける選択可能なフレームサイズ 複数フレームを利用したQRSS運用可。
- 選択的な送信間隔でCWによるID送信
- 約250mWの出力電力 (30mにおいて 出力は高い周波数において減少する)
- 出力トランジスタの追加とPA (終段) 電圧変更により出力電力変更可能

送信機は5VDCで動作するように設計されています。このため携帯電話の充電器やACアダプタ、さらに 直列接続された4本の1.5V電池と低ドロップタイプの電源回路で動作します。しかしながら、充電器や ACアダプタの種類によっては出力のレギュレーションが不十分で内部のマイコンが正しく動作しないことがあ るので注意しましょう。6V以上の電源に接続しないでください。6V以上の電圧でマイコンが故障します。ま た、LCDは5V以上では正常に動作しません。十分に安定化された5V電源を利用してください。(訳者 注 私は5V3端子レギュレータで、9V ACアダプタの出力を降圧しました。)

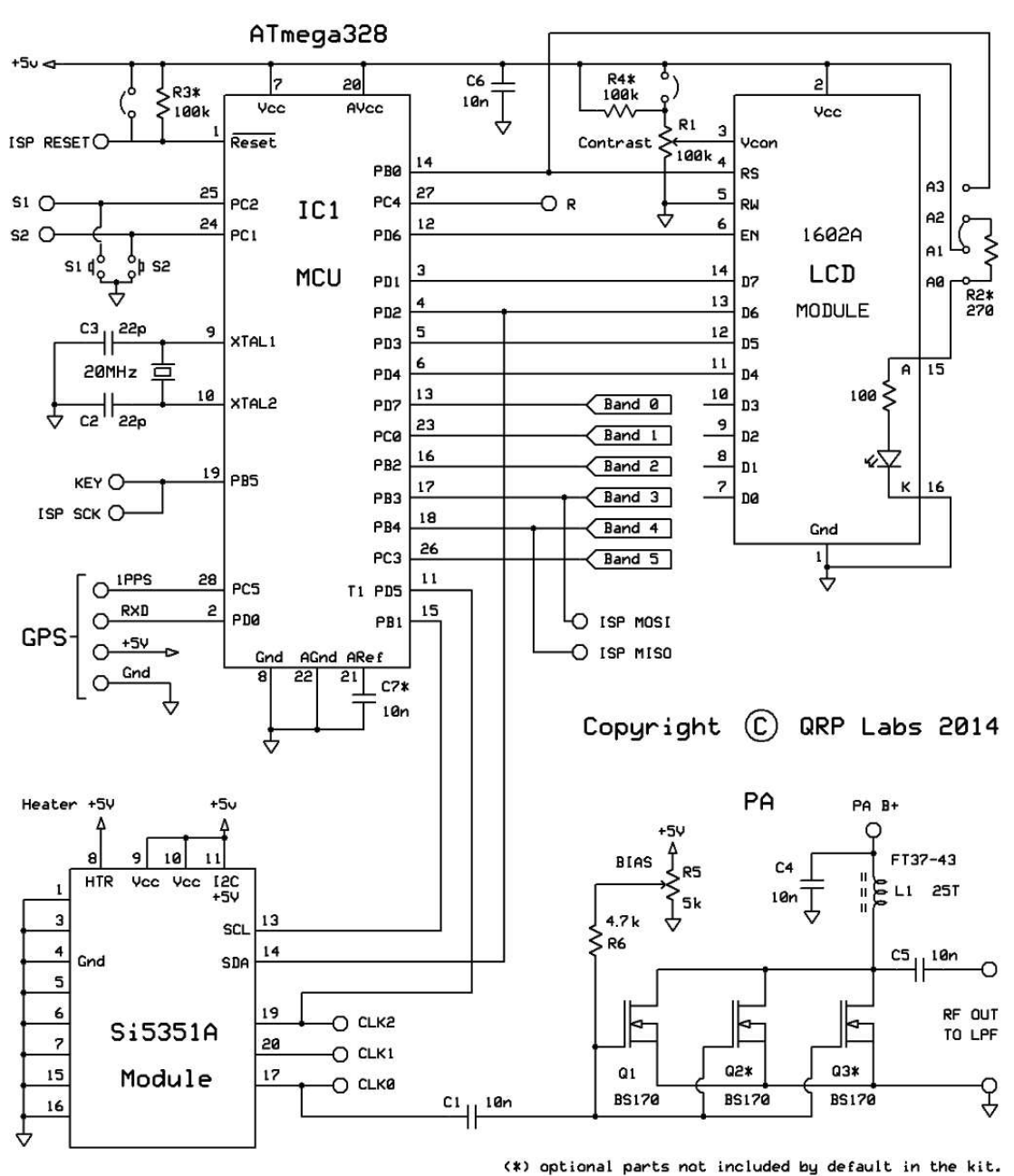

#### QRSS / WSPR TX Kit Ultimate 3S Multimode

### 2. 設計仕様

ATmega328 AVRマイコン(IC1)はLCDやボタンの制御を行い、GPSとインターフェースするようにプログ ラム済みです。 Si5351Aシンセサイザモジュールキットには基準信号の27MHz水晶発振器が実装され ています。出力のOn/off制御は、ソフトウエアで、Si5351AシンセサイザーICの出力を直接制御し実現 しています。 Q1 BS170 MOSFETを用いた終段回路は、5V電源の場合30mにおいて約250mW出 力です。 (出力電力は周波数により異なります). 出力に接続された7素子LPFで不要なハーモニクスを

除去しています。

### 3. 部品表

#### **3.1 抵抗**

R1 100K - LCDコントラスト設定用 (表示 "104")

R2 実装せず - LCDのバックライト輝度調整抵抗実装用

R3 実装せず – AVRファームウェアアップデートの為の 100k抵抗実装用

R4 実装せず - LCDのコントラスト調整を精細に行うための220k抵抗実装用

R5 5K - 出力段バイアス設定用ボリウム (表示 "502")

R6 4.7K

#### **3.2 コンデンサ**

C2, 3 22pF (セラミックコンデンサ, 表示 22 あるいは 220)

C1, 4, 5, 6 10nF (セラミックコンデンサ, 表示 103)

C7 実装せず - 将来の拡張用

#### **3.3 コイル**

L1 25回巻き, FT37-43 トロイダルコア (黒)

#### **3.4 半導体等**

Q1, 2, 3 BS170 (注:キットにはBS170が2個梱包されています。しかし、使用するのは一つだけです。 終段回路に供給する電源電圧を5V以上にするときは、O2さらに O3が利用できます。)

D1 実装せず - LPF切替リレーキット使用時に実装

IC1 ATmega328マイコン (プログラム済み)

Si5351Aシンセサイザモジュール 27MHz基準水晶発振器を含む

#### **3.5 その他**

S1、S2 プッシュボタン 16キャラクタ x 2段 LCD (HD44780同等品) LEDバックライト付き プリント基板, 外形80 x 37mm トロイダルコア⽤巻線 ICソケット IC1用 20MHz 水晶発振子 10ピン ヘッダーソケット メス 2個 4ピン ヘッダーソケット メス 2個 16ピン ヘッダーソケット メス 1個 16ピン ヘッダープラグ オス 1個 ナイロン六角スペーサ 4個 6mm M3 ネジ 8個 Relay RL0 - 実装せず, LPF切替リレーキット使用時に実装

### 4. 組立方法

#### **4.1 組⽴にあたり⼀般的な注意**

キットにはプラグインタイプのSi5351Aシンセサイザモジュール とご発注時に指定いただいたバンドのプラ グインタイプ LPFが含まれます。このSi5351A シンセサイザモジュールとLPFは個別にモジュールとして販 売しています。Si5351A シンセサイザモジュールとLPFはそれぞれの取扱説明書に従って組立てて下さ  $\mathbf{L}$ 

部品の配置はプリント基板のシルク印刷で示されています。シルク印刷に従って注意深く組立てて下さい。 特に半導体の向きに注意するようにして下さい。

プリント基板が小さいため、部品同士が隣接しています。 低ワット数(訳者注 15W から 20W程度 がお勧め)で細いこて先の半田ごてと細い半田(例えば,直径1mm以下)を使用してください。プリント基 板を加熱しすぎるとパターンが剥がれることがあるので注意して下さい。明るい場所で拡大鏡を利用して 確認しましょう。隣接したパターンで半田ブリッジを作らないように注意してください。半田ブリッジが発生し ていないことを確認するためにテスター等で確認することをお勧めします。

D1, Q2, Q3, R2, R3, R4 そしてC7実装不要かあるいはキットに含まれません。 (LCDのバックライト を暗くしたいときはR2をご⾃身で準備し、実装してください。 Q2とQ3のBS170はキットに含まれません。 出力を増加させたいときはQ2とQ3にBS170を実装してください。(後で解説します。訳者注 BS170が 一つ余分に含まれているのでQ2に実装すると良い) IC1 (マイコン)はICソケットに実装します。将来のファ ームウエア アップグレードは、マイコンを交換あるいはご自身でAVRプログラマを利用してプログラムすること により実現できます。 シンセサイザモジュールやLPFモジュールもソケットに実装します。

#### **4.2 組⽴の順番**

部品の配置は下図を参照してください。

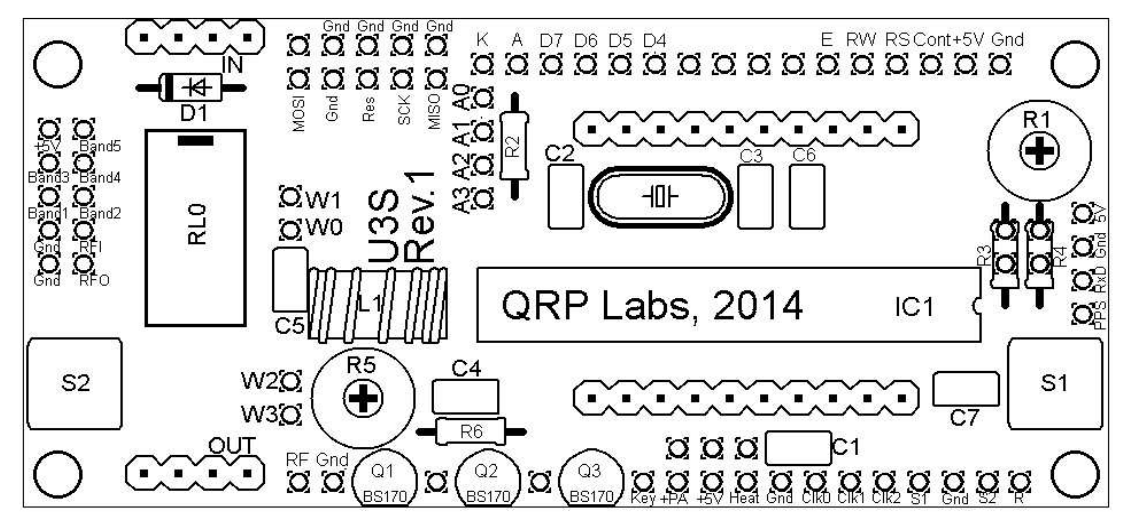

半導体の向きに特別注意してください。 IC1のICソケットやICはシルク印刷のくぼみと方向が一致するよ うに(訳者注 右側になるように)特別注意してください。

組立の順番は重要ではありません。しかしながら、基本的に小さな部品を先に実装すると大きな部品に

邪魔されることなく組立できます。以下に推奨する組立順を示すので、その通りに組立てて下さい。

#### **1) IC1用ICソケットを半田付け**

プリント基板のシルクで印刷された くぼみとICソケットのくぼみを合わせ て下さい。くぼみはプリント基板の右 側で基板の端面に近いほうです。

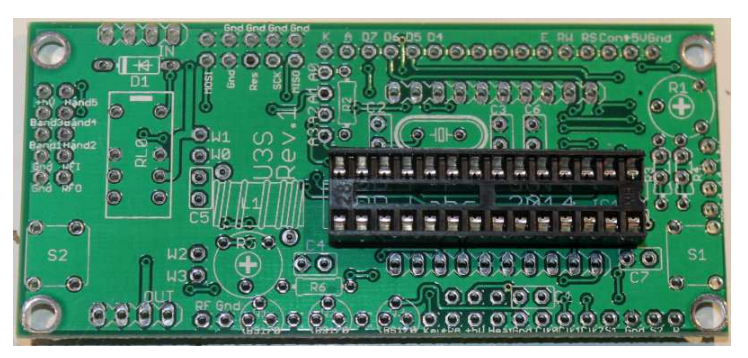

#### **2) 全てのコンデンサと水晶振動子を半田付け(C7は実装不要)**

 22pFのコンデンサと10nFのコンデ ンサを間違えないでください。2個の 22pFのコンデンサは水晶振動子の 両側にはんだ付けします。

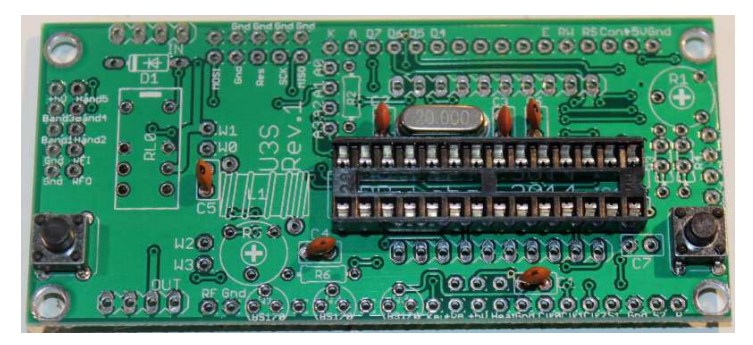

#### **3) S1とS2をはんだ付け**

モジュールを持ち、LCD表示を見 ながら左右の人差し指で操作でき るようにスイッチは配置されています。 しかしながら、ケースの表面パネルに スイッチを実装したほうがよいと思い ます。(後述のハードウエアオプショ ンを参照してください。)

#### **4) トロイダルコアを巻き実装**

プリント基板のシルク印刷はトロイダ ルコアを立てて実装するように表示さ れています。十分は場所があるのでト ロイダルコアを平置きしてもよいでしょう。 トロイダルコアの巻数は中心の穴を通 す回数で数えます。 35cmの線材は 25回巻いても余るはずです。適当な ⻑さに線を切断し、両端のエナメルを

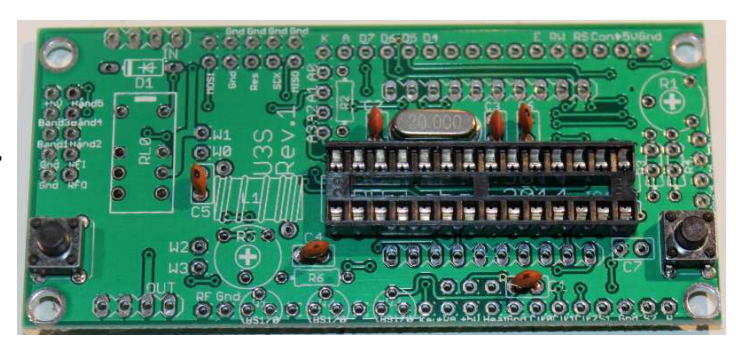

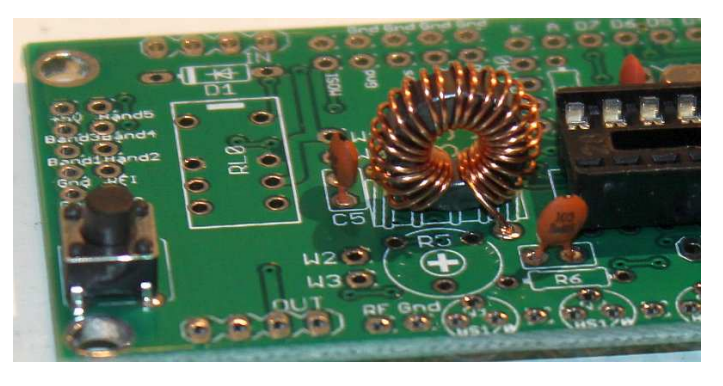

半田ごてで除去しましょう。もう一つの方法は(著者が好む方法は)プリント基板のスルーホールにエナメ

ル線を通し、プリント基板から2mm程出して切断し、溶けた半田を押し付け、10秒ほどそのままにします。 7-8秒でエナメルが融解し、銅線部分とプリント基板がはんだ付けされます。はんだ付け後、テスターで接 続を確認してください。

#### **5) Si5351Aシンセサイザモジュール及びLPF用ソケットの半田付け**

プラグインボードがうまく取付できるように ソケットの位置に気を付けて下さい。 先 にSi5351AシンセサイザモジュールとLPF を組立、ソケットに入れて位置を確かめる と良いでしょう。所定の位置にあることを 確認した上ではんだ付けすることができま す。

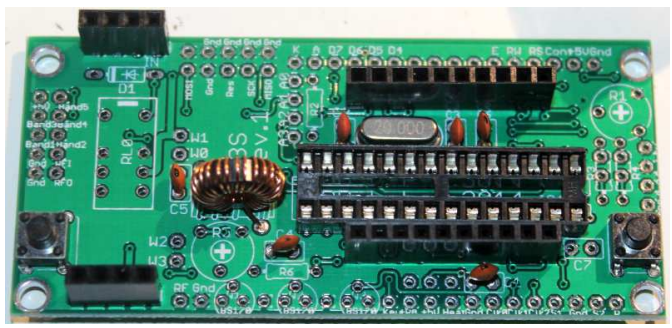

#### **6) LCDコントラスト調整用ボリウム R1の半田付け**

 R1 (100K) と R5 (5K)を間違えな いでください。R1には104 と表示されてい ます。

プリント基板に挿入するとき、少し硬いで すがボリウムを平⾏に保ちそれぞれのピン に均等に⼒をかければ入ります。 ボリウムを時計方向に回しきっておきます。

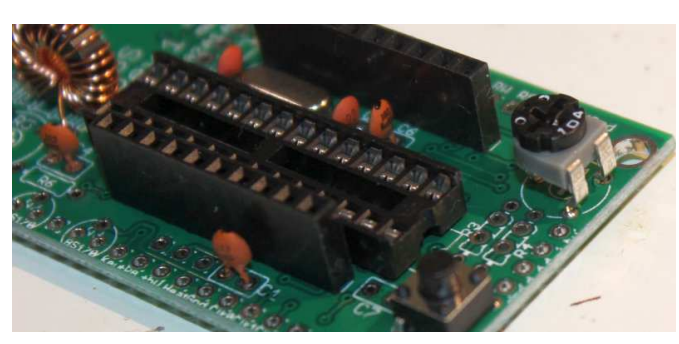

#### **7) PAバイアス用ボリウムR5の半田付け**

抵抗R6 4.7kをはんだ付けします。 注:写真のR5 100k(104と表示)は 間違っています。R5は5k(502と表示) です。R1とR5を間違えないでください。 **重要: U3Sのプリント基板に電源を 加える前に、R5を反時計⽅向に回し きってください。後で"PAバイアスセッ ト"の項目を参照してください。** 

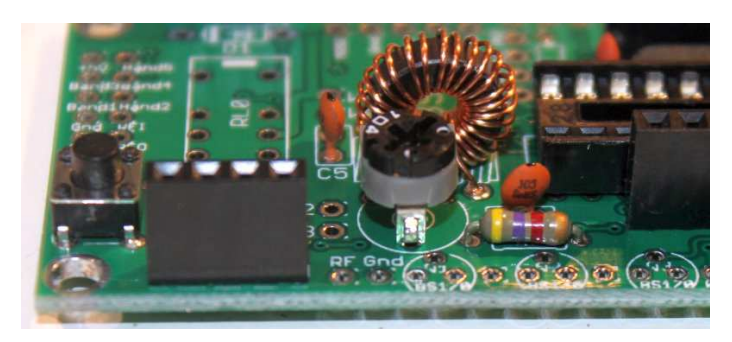

**8) ジャンパー線を写真及び次図のとおりにはんだ付け(オプション設定あり)** 

代表的なジャンパー線を右の写真の 黄色の部分(次図において赤線)で 示します。

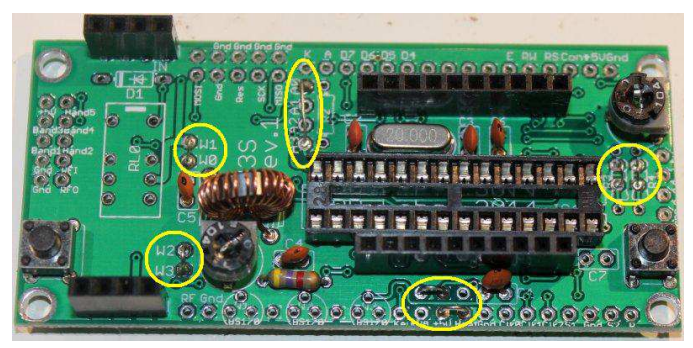

#### **ジャンパー線をはんだ付けする前に"ハードウエア オプション"の項を読んでください。**

ジャンパー線は部品のリード線(例えばコンデンサのリード)を利用してください。写真に示すように 5mm程度ループ状にはんだ付けすると良いでしょう。後で配線変更(例えばハードウエア オプションの 変更をするとき)をするときにジャンパー線を簡単に切断することができます。その方がはんだ付けを外すよ りも簡単です。

W0-W1 と W2-W3 のジャンパー線は基板上のLPFだけを利用するときに配線します。RL0にリレー をはんだ付けするときはこのジャンパー線は不要です。リレーは本キットではなく、LPF用リレースイッチキット に含まれます。LPF用リレースイッチキットを利用するとU3Sで最大6バンドの送信が可能です。

LCDの明るさを減らすためにR2を実装するときは A0-A1のジャンパー線は配線せず、A1-A2に配線し ます。(ハードウエア オプションの項参照) ソフトウエアによる輝度調整をおこなうときはA0-A3のジャンパ ーを配線します。

終段(PA)に+5Vを供給するときは+PAと+5Vの間をジャンパー線(写真の一番下のジャンパー 線)で接続します。もっと高い電圧をPAに供給するときはこのジャンパーは配線しません。ハードウエア オ プションの項を参照してください。

O CXO付Si5351Aモジュールを利⽤するときは "Heat"を +5Vに接続してください。 このジャンパー はプリント基板上の太い配線を経由し、+5Vを恒温ヒータに供給します。プリント基板のパターン配線で 電圧降下が発生しないように太いパターンになっています。通常のSi5351Aシンセサイザモジュールを使 ⽤するときは"Heat"のジャンパーは不要です。

回路図の右側に記載されたR3, R4にも注意してください。後で、ご⾃身でファームウェアのアップデートを ⾏うときはR3をはんだ付けするとインサーキットプログラムが可能になります。

#### **R3に100kをはんだ付けしないときは図のとおりジャンパー線を配線してください。**

R4はオプション抵抗で、コントラスト調整用ボリウムR1と+5Vの間に接続されています。コントラスト電圧 の代表値は1V以下ですこし調整がやりにくいと思います。R4に220kの抵抗をはんだ付けするとコントラス 調整がやりやすくなります。

**R4に220kの抵抗をはんだ付けしないときは図のとおりジャンパー配線としてください。** 

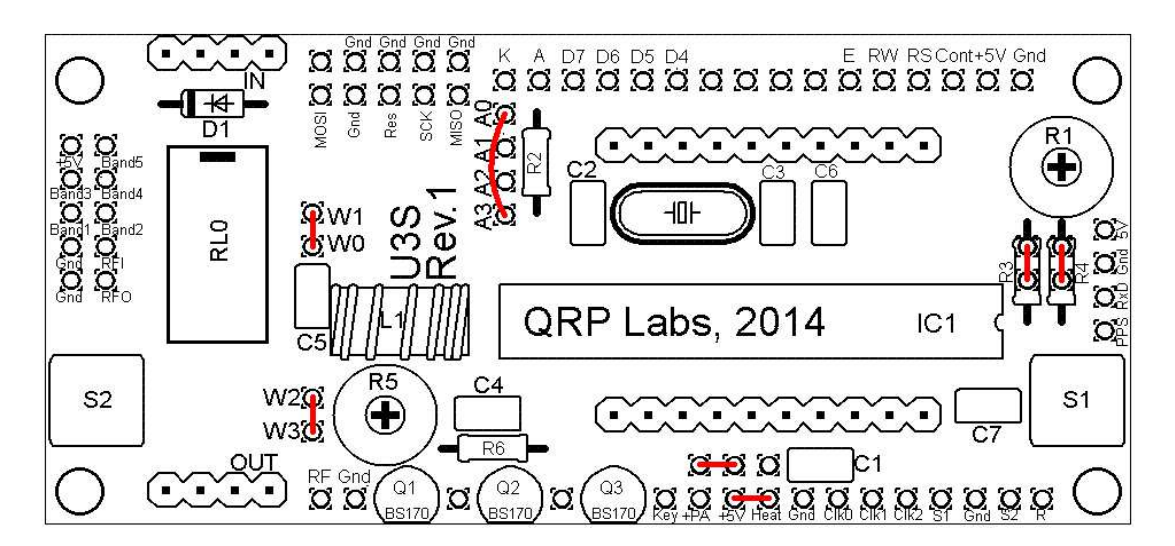

#### **9) トランジスタ Q1の半田付け.**

出力電力を増加させるために02,03の追 加用トランジスタを購入した場合でも、まず はQ1のみはんだ付けし、PAの電圧を+5Vと することをお勧めします。基本的な設定で動 作を確認した後、後でトランジスタを追加し ましょう。走る前には準備体操をするようなも のです。

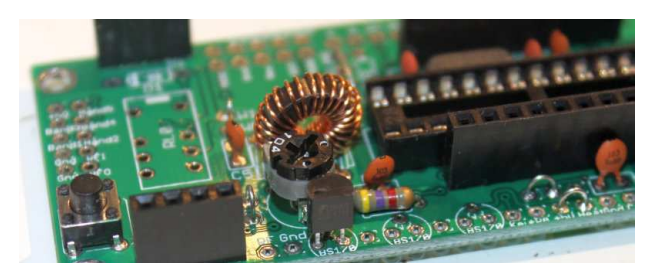

トランジスタの平らな面はプリント基板端面に配置されています。必要とあれば放熱板や放熱器を簡単 に取り付けることができます。(高出力を得るために高い電圧をPAにかけた時に必要になるかもしれませ ん。)

#### **10)16ピンコネクタをメインPCBとLCDにそれぞれ取付**

16ピンコネクタをメインPCBとLCDモジュ ールにそれぞれ取付けます。オスメスどちら のコネクタをどちらのボードに取り付けてもか まいませんが、LCDモジュールのLCD側の 面にメス(ソケット)を取付け、オス(プラ グ)をメイン基板にとるけることをお勧めし ます。

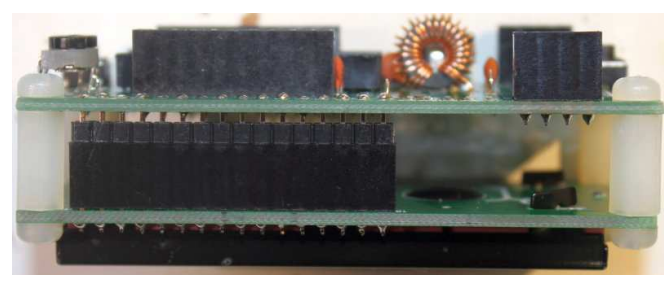

### **16ピンコネクタはU3S メイン基板の半田面側にはんだ付けすることに注意してください。(写真参 照)部品面側ではありません。間違って取り付けるとコネクタを取り外すのはとても困難です。**

最初ははんだ付けせずにLCDモジュールとメイン基板を組立てます。そのあとにはんだ付けをすれば正しい 位置にコネクタを配置することができます。LCDモジュールとメイン基板を組立てる為には8個のM3 6mm ネジと 4個の12mm ナイロン六角スペーサを利用します。

16ピンのコネクタを勘合させると⾼さは12mmに少し足りません。ですから、何処かに隙間が空きます。 推奨する方法を図示します。コネクタのオス/メスをしっかりと勘合します。オスコネクタとU3Sプリント基板の 間に空隙を設けます。このようにするとうまくいくでしょう。

写真をご覧になるとわかるようにU3Sプリン ト基板の部品面側のコネクタピンの半田 付けする⻑さは短くなります。しかしながら はんだ付けするに十分な長さがあります。 この後、LCDモジュールに取り付けた16ピ ンソケットをはんだ付けします。

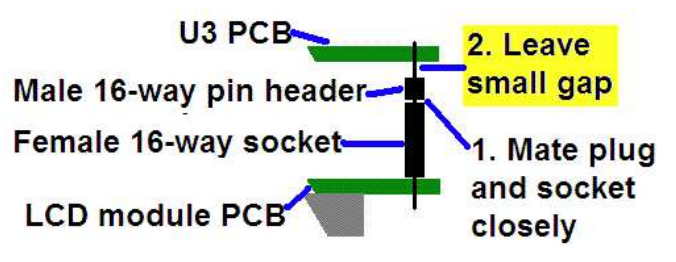

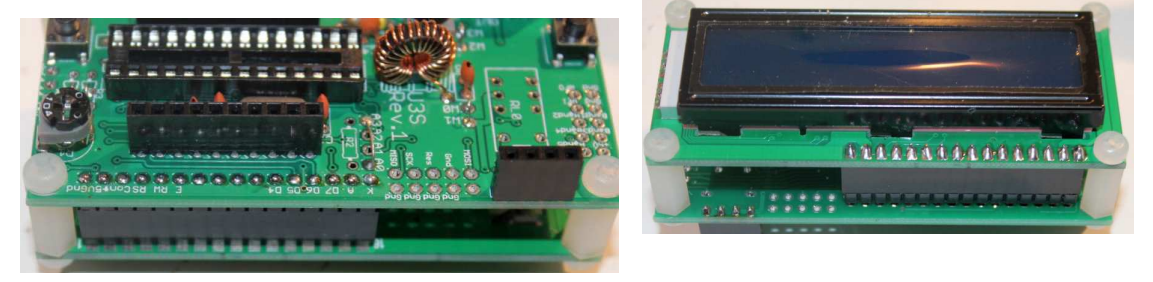

#### **4.3 モジュールの組⽴**

最初にマイコンIC1をソケットに挿入します。マイコンの向きを間違えないようにしましょう。マイコンの窪みと ソケット窪み、そしてプリント基板のシルク印刷で示された窪みは全て一致します。

次に3つのモジュールを次の写真のように組立てます。

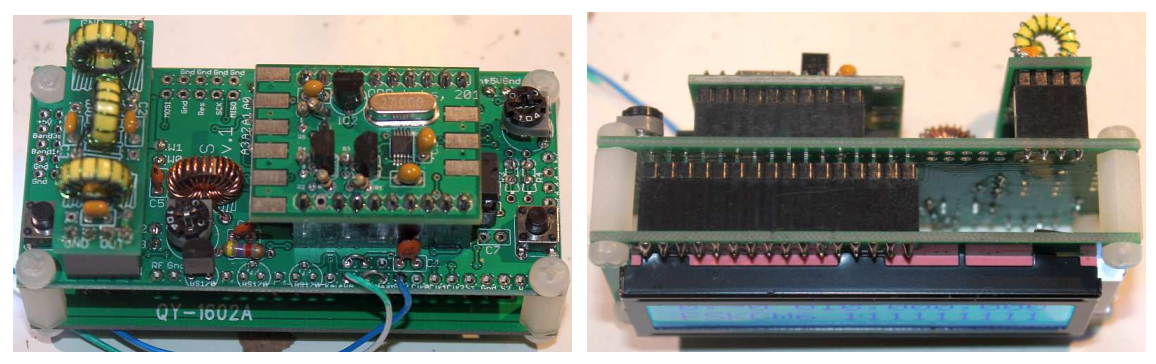

Si5351Aシンセサイザモジュールは上記の写真を通りの向きに取り付けて下さい。LPFモジュールは、 "Out"がプリント基板のRF Outputコネクタ側になるようにして下さい。(写真参照)

**重要! 電源投入し、LCDが表示されるようにR1を調整します。そのまえにR1を時計⽅向に回しきっ てください、(電源投入前に)そして、電源を入れたのち、ゆっくりと反時計⽅向にR1を回し、LCDの テキスト表示が⾒えるように調整します。**次の写真はR1を a)時計方向に回しきる、b)反時計方向に 回しきるc)適切に調整した状態を示します。 R1を調整すると"Diagnostic Mode"と表示されます。

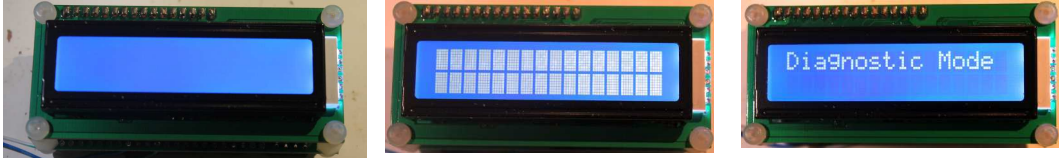

"Diagnostic Mode" と表示されたならばマイコンとLCDの接続がうまくいっています。

左側のスイッチを押すと"Diagnostic Mode (診断モード) "は終了します。そしてLCDがフラッシュしま す。Si5351Aシンセサイザモジュールが正しく組立てられ、正常に実装されていたならばマイコンは Si5351Aシンセサイザモジュールを認識します。LCDに"Ultimate3S"と表示されます。この表示で最後 の"S"はSi5351Aが正しく認識されたことを意味します。

R1を調整してもテキストが表示されなければ、何処かに問題があります。U3S WEBサイトの "Troubleshooting"を参照してください。 (本マニュアルの参考をご参照ください。).

# **4. ハードウエアオプション**

#### **4.1 接続の説明**

次の表にプリント基板の右側とスイッチの周りの配線オプションを示します。ピン間隔は0.1インチ(約 2.5mm)ピッチなので2.5mmピッチのコネクタを利用することができます。これらのオプションの利用方法を 以下に説明致します。

プリント基板の左に配置 されたスルーホールはLPF リレーボード用の配線です ここでは説明致しません。 A0そしてA1, A2,A4は LCDのバックライトの設定 です。通常ソフトウエアで バックライトを調整できる ようにA0とA3を接続しま す。

**4.2 基本的な設定** 

もっとも標準的な設定で ある"PA(終段)"に5Vを 利用し、QRSS送信機と して使⽤する場合は、" power supply(電源)" と"RF output(RF出⼒) を配線してください。

するために、"PA"と"

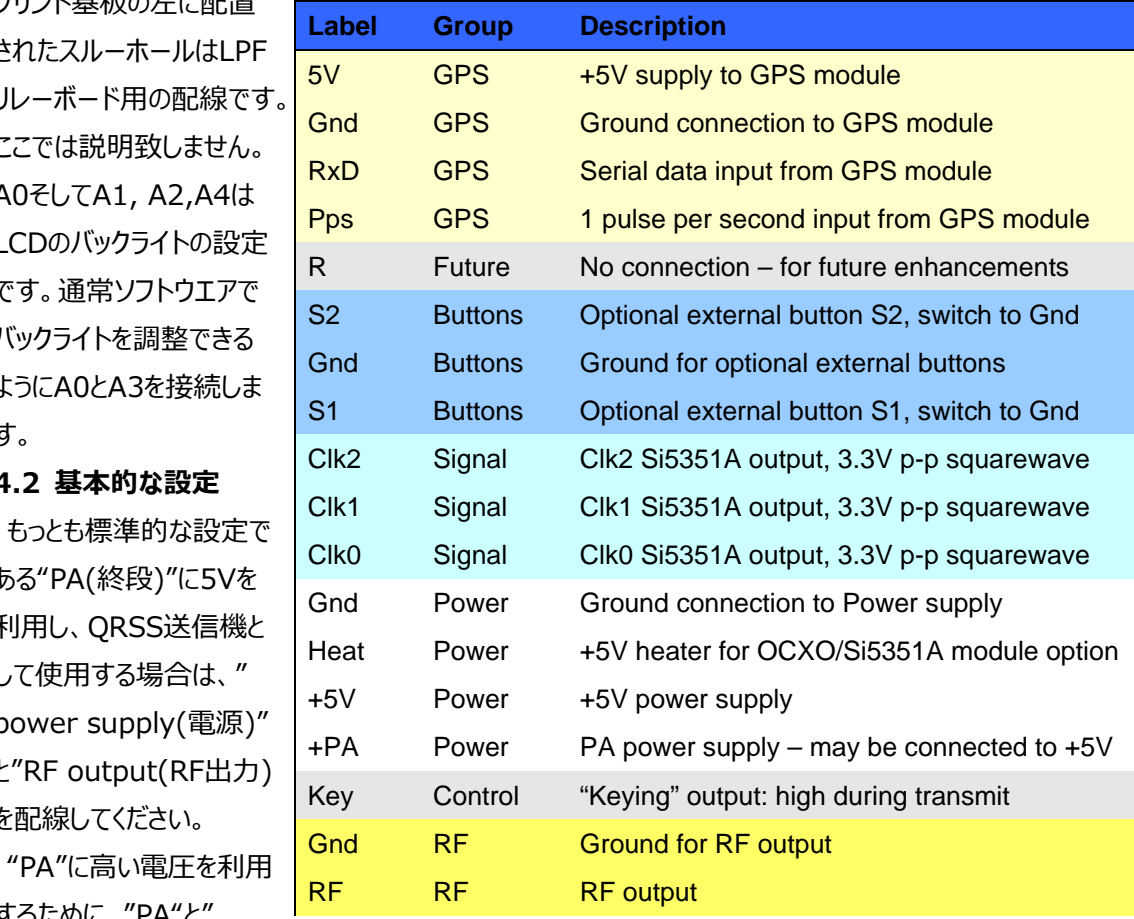

+5V"の配線は別になっています。"PA"に5Vを利⽤する場合は"+5V"と"PA"を接続します。この配線 を次の図に短い水平な⾚い線で示します。

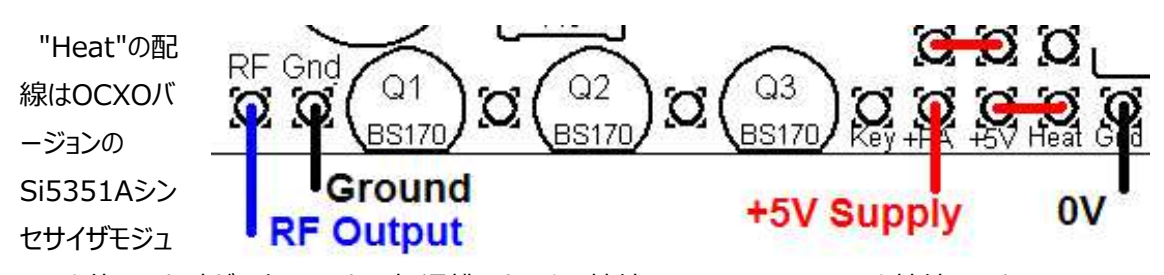

ールを使用した時だけ必要です。 恒温槽用ヒータの接続として"Heat"と"5V"を接続します。

#### **4.3 追加ボタンスイッチ**

U3Sキットの操作⽤にボタンスイッチを追加 できます。ボタンスイッチ用のパターンはプリン ト基板の端に、S1(左)そしてS2(右)として 準備されています。ボタンスイッチは押したと きに接点がONとなる押しボタンスイッチを利 ⽤してください。 左のボタンスイッチはS1と GND間に接続し、同様に右のボタンスイッチ

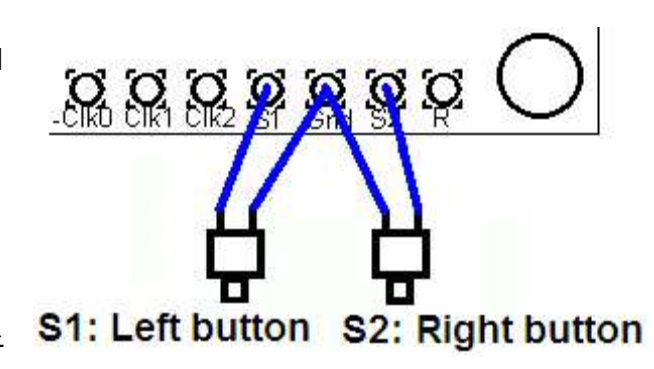

をS2とGND間に接続します。QRP Labsが販売しているU3⽤ケースにはスイッチが付属しています。

#### **4.4 GPS用の配線**

 GPSモジュールを接続すると、周波数校 正、正確な時計、WSPRのメッセージに含 まれる経度緯度情報が利用できます。 使⽤するGPSの電源電圧に気を付けて下 さい。多くのGPSモジュールは3.3Vで動作 するので、その時は3.3V用の電源回路を 追加する必要があります。3.3V動作の GPSモジュールであっても、"serial data input(シリアル通信用入力)"と"1pps input(1秒パルス, PPS) "を5Vで動作し ている本キットのマイコンにそのまま直接配 線できます。 3.3V-5Vレベル変換用回路 は不要です。GPSモジュールによってはプル アップ抵抗が必要となります。5V動作の

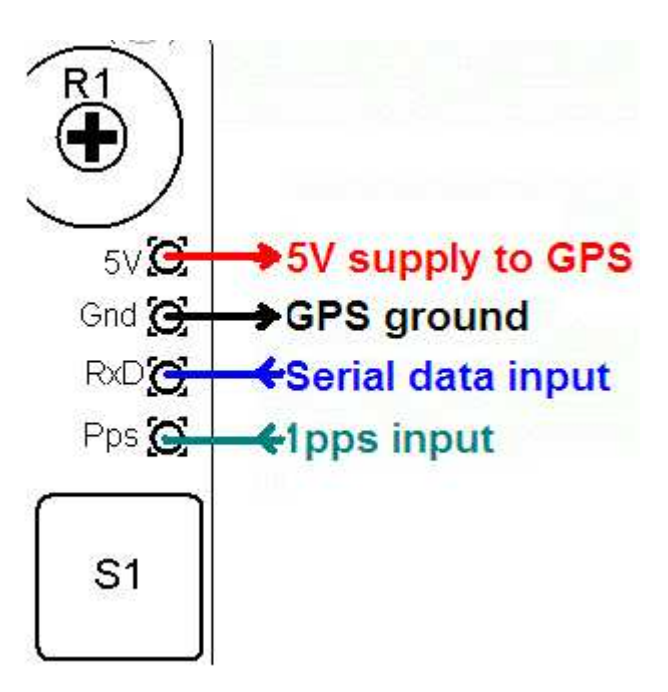

GPSモジュールはQRP Labsが販売しています。

経度緯度情報が不要な場合(WSPR以外のモード)あるいはWSPRを運用する場合でもグリッドロケ ータを手動で入力する場合シリアルデータ"serial data input"端子は開放としてください。 "1 pps input"は周波数校正に利用します。 "1pps signal input"にGPS以外の信号源、たとえば実験用発 信器を接続することもできます。 (訳者注 GPS並の安定な発信器が必要です) 周波数校正を利用 するためには、送信しない校正⽤期間を設定する必要があります。詳しくは操作マニュアルのGPSインター フェースの設定の項をご参照ください。

#### **4.5 ハイパワー設定**

BS170トランジスター個を利用した終段回路に5Vを供給することにより、約250mW(周波数により 変化します)の出力電力を得ることができます。このとき終段トランジスタはほんのりと温かくなります。より ハイパワーが必要ならば終段の電源電圧を5V以上にすることができます。この時、マイコンの電源電圧は 5.5Vを超えてはなりません。(5Vを推奨しますが)終段の電圧を5V以上とし、マイコンの電源電圧を 5Vとするために、それぞれ配線⽤スルーホールが準備されています。

終段の電源電圧を高め、ハイパワーを実現するとBS170の消費電力が増加し、トランジスタの温度が 上昇します。そこで2個のトランジスタを追加し、3個のトランジスタを並列接続することができます。そうする と、電源電圧が5Vであっても出力は250mWから増加し、5V以上の電圧を供給することによって生じた 消費電力の増加を3つのトランジスタで分担することができます。

トランジスタの温度上昇がはなはだしい場合はヒートシンクを取付けて下さい。ヒートシンクを取付けやすく するためにトランジスタはプリント基板の端面に取り付けられています。"PA"電圧を12V程度にする場合 は温度上昇の確認実験を行う必要があるでしょう。

#### **4.6 LCDのバックライトの設定**

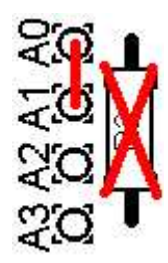

**a) 最⼤輝度の設定:** 基本的な設定はA0とA1をジャンパー線で接続します。(ジャン パー線にはリード線の切りはし、たとえばコンデンサのカットしたリードを使います) LCDモジ ュールの青色LEDバックライトは最大期輝度になります。この配線を左図の赤線で示しま す。この設定ではR2の抵抗は不要です。

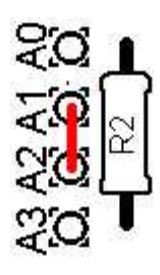

**b) 輝度を下げる設定:**LCDのバックライトLEDが明るすぎると感じた時、あるいはU3Sを バッテリで動作させ、消費電⼒が気になるとき、バックライトLEDの電流を減らすことができ ます。A1とA2の間にジャンパー配線を行い、R2の抵抗値を選択することでバックライトの 明るさを制御できます。例えば100オームから徐々に抵抗値を増やしてください。180オー ムでいい具合の明るさになります。220オームあるいは270オームを選択しても良いでしょ う。

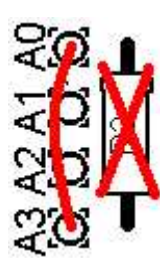

**c) 輝度をソフトウエアで制御する設定:** U3は"Backlight"の設定でバックライトの明る さを制御できます。(0でバックライトオフ 9で最⼤輝度)バックライトの明るさはPWMで 制御しています。A0とA3をジャンパー線で接続するとこの設定になります。 (この時R2は 実装しないでください。)

d)バックライトのON/OFF制御:LCDモジュールのバックライトを常時ONにしたくないときはジャンパー線の 代わりにスイッチに配線してください。電池動作のとき消費電力の低減に役立ちます。例えば、U3Sの設 定中はLEDバックライトをONし、運⽤中はバックライトをOFFします。QRP Labから販売されているU3S ⽤ケースにはこのためのスイッチが付属しています。

#### **4.7 Si5351Aの出⼒**

今後の応用を考慮し、 Clk0及びClk1,Clk2用からSi5351Aの出力に直接配線されています。この3 つの信号はインピーダンスが50オームで3.3Vppの方形波です。この配線に他の負荷を接続しないでくだ さい。

#### **4.8 AVRのインサーキットプログラム**

AVR用のインサーキットプログラムライタを利用すれば、U3Sのマイコンチップを取り外さずにファームウエア のアップデートが可能です。

この場合、R3にジャンパー線ではなく、100kの抵抗を実装します。この配線を赤線で図に示します。これ 以外にプログラマ用にMISOやMOSI, SCK、Res (reset)が必要になります。(赤線で四角に囲って 示す)この部分の配線は標準的なAVRプログラマ用ケーブルに適合するよう、2x5のピンヘッダが実装で きるようになっています。プログラマを接続する前に、お持ちのプログラマの配線とプリント基板の配線が適 合するか確認してください。AVR⽤プログラマケーブル配線にはいくつかの種類があるようです。プリント基 板はできるだけ柔軟な利⽤方法を提供するように設計されています。プログラマによってはMOSIとResの 間の配線が"NC"であったりGNDであったりするようです。どちらの場合もU3Sに接続できるでしょう。 メモ:

1)プログラムするときはU3Sに電源を接続する必要があります。プログラムの最中はU3Sの動作(例えば 送信)は自動的に停止します。

2) LPF用リレー切替機を実装しているとプログラム中にリレーが動作することがあります。リレー3,4等の信 号ラインがプログラム⽤の信号と共⽤になっているためです。もし、あなたのAVRプログラマでこのようなこと が起きるならばLPF⽤リレー切替機のボードを一時的にとりはずすか あるいは リレー3,4の信号ラインに スイッチを入れ、プログラム中は信号ラインを切断できるようにして下さい。

3) 2x5ピンヘッダの周辺のスペースが不十分な場合があります。AVRプログラマによってはコネクタが大き い場合があります。プログラムを実施する前に確認してください。

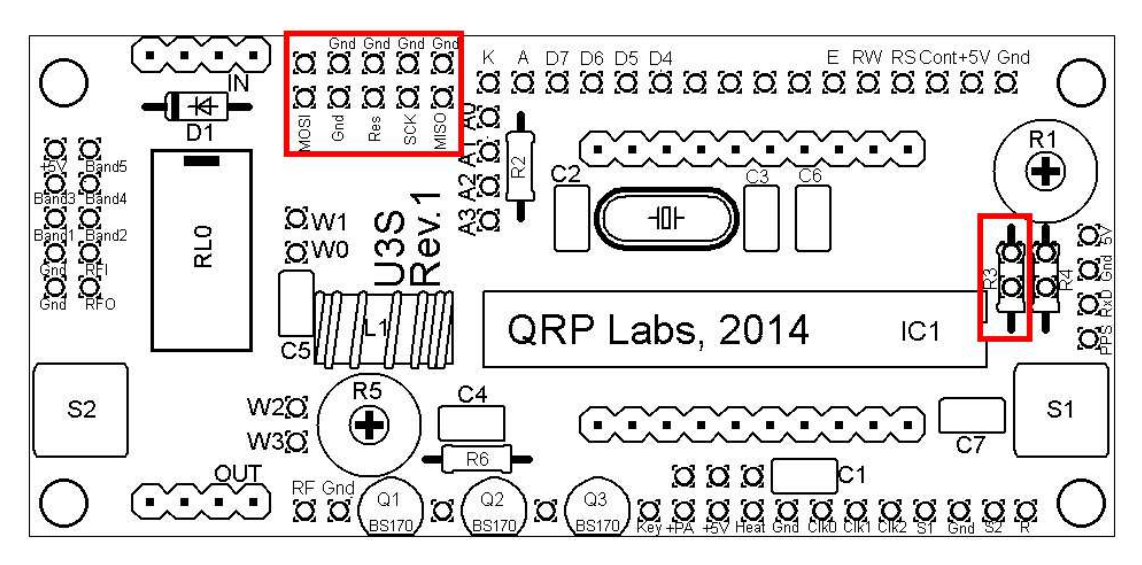

#### **4.9 コントラスト調整をやり易くする⽅法**

LCD のコントラスト調整に必要な電圧は通常 1V 以下ですが、コントラスト調整用のボリウム R1 は +5V - GND 間に接続されているため、可変範囲は 5V から 0V です。その結果ボリウムの調整はやや微 妙です。これを改善するためには R4 のジャンパー線の代わりに 220k を実装します。

### **5. 校正**

校正は重要です。 QRSS ビーコン送信機を実現するために周波数校正が極めて重要です。例えば一 般的な 30m QRSS ビーコンは 10.1400MHz から 10.1401MHz の 100Hz の帯域を利用していま す。この周波数範囲を逸脱すれば、あなたの信号を受信することはできません。ですから、校正された正し い周波数カウンタか あるいは校正された受信機で送信周波数を校正しなければなりません。

GPS モジュールの 1pps 信号を利用する場合、校正は不要です。1pps の信号を用い U3S は自動的 に校正されます。

もし GPS モジュールを利用しない場合は 27MHz の基準信号出力の周波数を測定し、コンフィグレーシ ョンの"Ref. Frg."に周波数を入力します。

Si5351A シンセサイザモジュールの適当なピンから 27MHz の基準信号を測定することができます。しかし ながらキットを製作する方が皆さんそのような周波数測定器等の機器をもっているとも、周波数の測定を うまい具合にできるとは思えません。

もっと簡単な方法は、例えば 13.500000MHz に周波数をセットし、その送信周波数を測定することで す。送信周波数を校正された周波数カウンタで測定することもできますし、Argo のようなソフトウエアを利 用して校正された受信機を利用することもできます。

送信周波数を正しく測定できれば 27MHz の基準周波数の値に変換し、コンフィグレーションの"Ref. Frq."に周波数を設定できます。例えば送信周波数を 13.500000MHz に設定し、測定したこと実際 の周波数が 13.500075MHz だったとします。送信周波数が 75 Hz ⾼い。 送信周波数は 27MHz の 1/2 ですから、27MHz の基準周波数は 150Hz ⾼い。ですからコンフィグレーションの"Ref. Frq."に 27,000,150 と入⼒できます。

# **6. 終段(PA)のバイアス調整**

最初にバイアス調整⽤ボリウム R5 は反時計回りに回しきってください。U3S のソフトウエアを送信にする 前に 50 オームダミーロード(100 オームの抵抗を並列接続したものでも 47 オームの抵抗でも構いませ ん。訳者注 抵抗の消費電力に注意。2W100 オームの金属皮膜抵抗の並列接続がお勧め)を出力 に接続してください。出力電力を測定してください。R5 を時計回りにゆっくりと回すと出力電力は増加しま す。おおよそボリウムの半ばで、増加していた出力電力が減少し始めます。ここは良い調整点ではありませ ん。BS170 の温度上昇が始まっていると思います。かなり熱くなります。ですから少しボリウムを反時計方 向に戻しましょう。電力のピークの点よりも少し反時計方向に戻した点に設定することをお勧めします。

# **7 参考**

最新の情報は、キットのWEB http://www.hanssummers.com/ultimate3 をご参照くださ い。

トラブルシュートについては http://www.hanssummers.com/ultimate3/u3trouble をご参 照ください。

オペレーションマニュアルにも参考情報が記載されています。

## **8. バージョン情報**

0 14-Jan-2015

•初期バージョン

1 26-Jan-2015

● 2 設計仕様の修正 DDS モジュール及びキースイッチ用トランジスタ Q1 の誤記訂正

翻訳者から。

本翻訳は G0UPL Hans Summer 氏の許可を得て、原意を損なわない範囲で日本語に意訳し たものです。翻訳の著作権は 北村 透 / Toru / JG1eiQ が保有します。再配布、WEB への転載は ご遠慮願います。 http://www.hanssummers.com 及び関連 WEB にリンクを貼られるのが良 いと思います。本文書は G0UPL Hans Summer 氏の活動を応援するために作成致しました。キット の製作や利用方法についてご質問頂いても、回答は致しかねます。

⼗分に注意を払いましたが、誤りがあるかもしれません。必ず、原文を参照してください。本文書が原因で 発生した直接的/間接的ないかなる被害に対し私は責任を負いません。(例えば本文に誤りがあり、そ れが原因でキットがうまく組みたてられなくとも責任は負いません。)

Rev.NC 2015/2/20 JG1eiQ

Rev.01 2015/3/14 誤記訂正 JG1eiQ